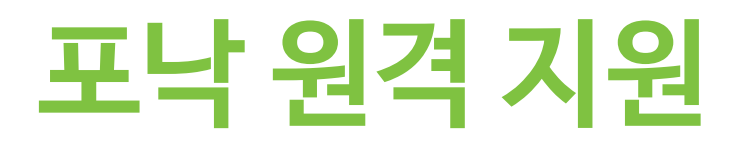

## **포낙 원격 지원을 위한 피팅가이드**

**요구사항** 

- 포낙 Target 6.2.8 이상
- 고객은 원격 지원 세션을 하기 위해 센터에서 1차로 피팅을 수행해야 함
- 랩탑 일체형 캠과 마이크 또는 컴퓨터에 연결된 외부 웹캠과 마이크 및 컴퓨터.
- *•* 참고사항: 개인 정보 보호 및 개선된 음질을 위해 포낙 원격 지원 중에는 마이크가 있는 헤드폰을 사용하십시오. • 안정적인 인터넷 연결 상태(Wi-Fi, LAN 또는 4G)-5Mbit/s 의 데이터 전송 연결 필요.
- 포낙 Target 피팅소프트웨어 내에서 연결 상태 확인 :
	- 위치 : **[설정], [인터넷], [온라인서비스] [원격 지원 연결 테스트]**
	- 참고사항 : 4G 데이터를 사용하는 고객은 휴대전화 요금제에 따라 사용료가 발생할 수 있습니다.
- 보청기는 마블 제품이어야 하며, 원격 지원 버전의 피팅소프트웨어가 설치되어 있어야 합니다.

**포낙 원격 지원 설정하기** 

**1** 포낙 Target에서 새로운 세션 또는 기존 세션을 엽니다.

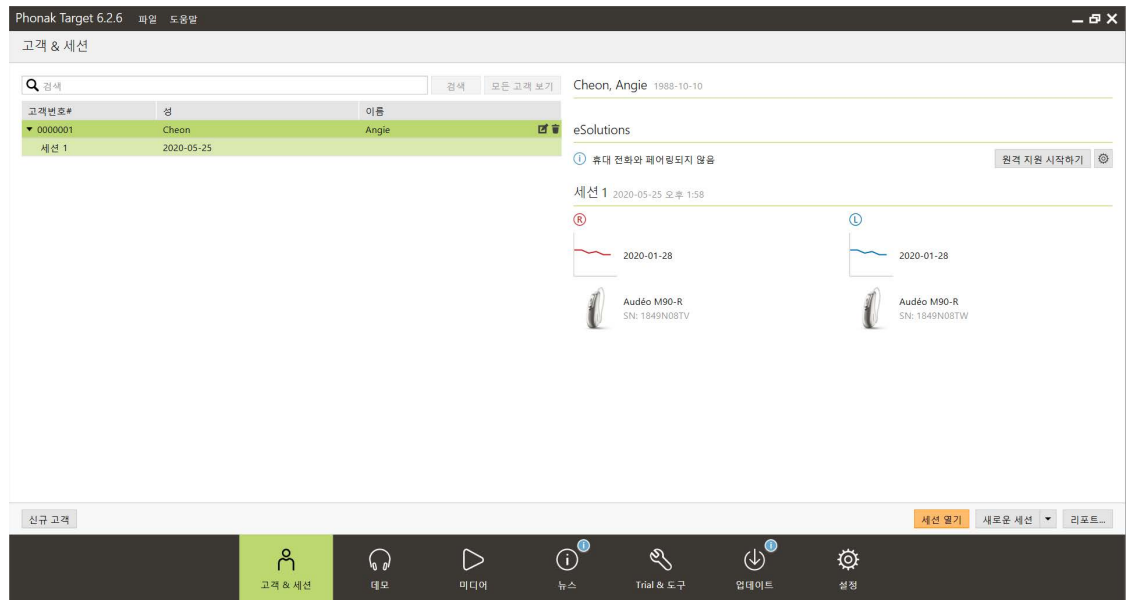

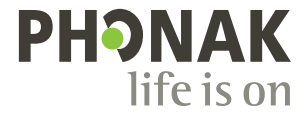

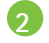

## **2** 보청기를 연결합니다.

- 참고사항 :RID 생성은 원격으로 수행 불가

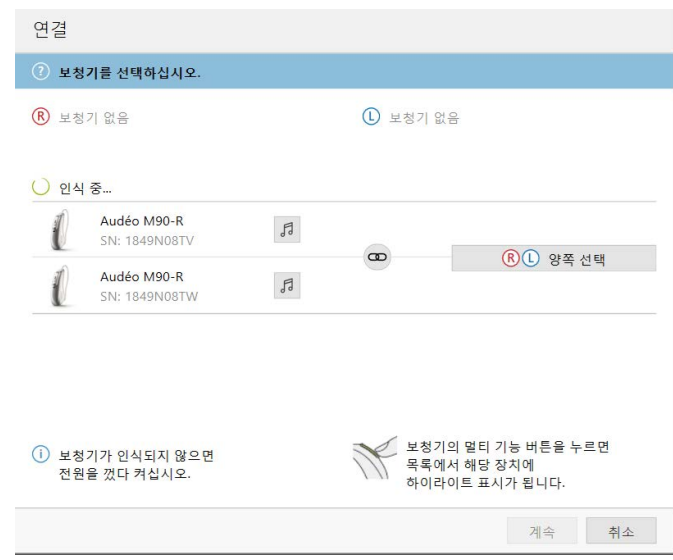

**3** 고객의 센터 방문으로 저장 하면, 해당 보청기에 대한 원격 지원이 활성화 됩니다.

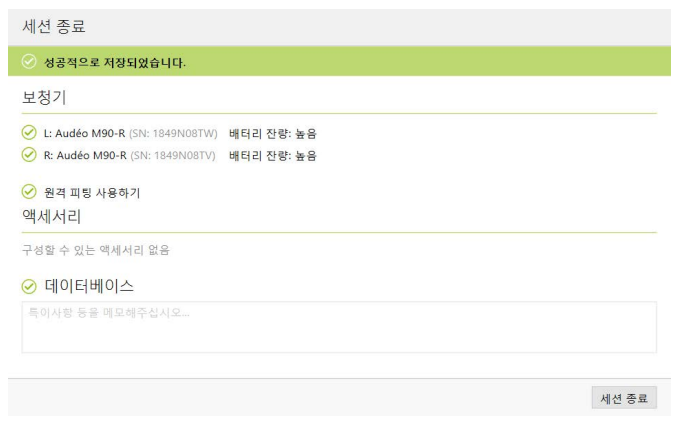

a. "원격 피팅 사용하기"에 초록색 체크박스가 생겼는지 확인하시기 바랍니다

**4** "고객 & 세션" 화면의 "원격 지원 시작하기"는 더이상 회색으로 나타나지 않습니다. 고객의 보청기가 마이포낙 앱과 페어링되면 여기에 표 시됩니다.

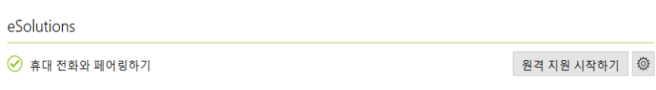

**5** "원격지원 시작하기" 우측의 톱니바퀴 아이콘을 클릭합니다.

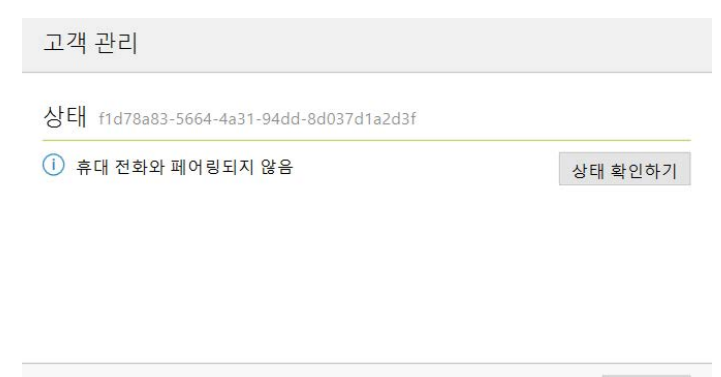

**6** "원격지원 시작하기"를 클릭하면 좌측에 화상 화면이 표시 됩니다. 고객이 마이포낙 앱을 통해 연결될때까지 기다립 니다. 마이포낙 앱으로 원격지원에 접속하는 방법은 고객 가이드를 참조하십시오.

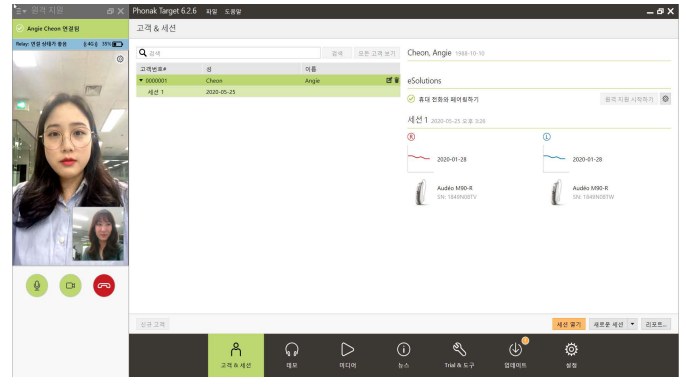

**7** 원격 지원 세션에서 몇 가지 사항을 제외하고 실시간으 로 원격 피팅이 가능합니다. 제외사항 : 원격 지원을 위한 펌웨어 업그레이드, 피드 백 검사, 오디오그램다이렉트 및 최대출력 증가

닫기

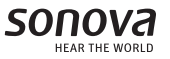